# Digitale Bildungsmedien in der Online-Schule Saarland (OSS)

Adaptive, intelligente Lernsoftware und digitale Bücher

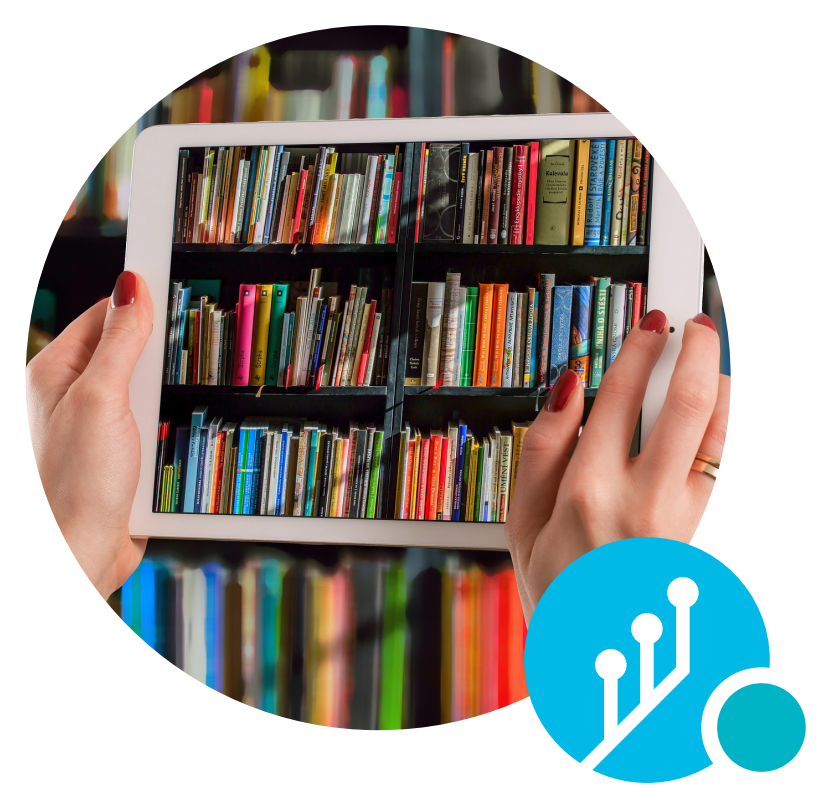

Eine Handreichung für Schüler:innen und Eltern

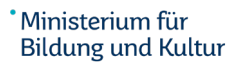

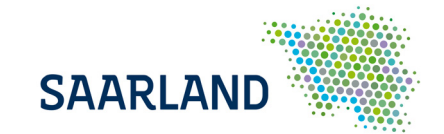

# Inhalt

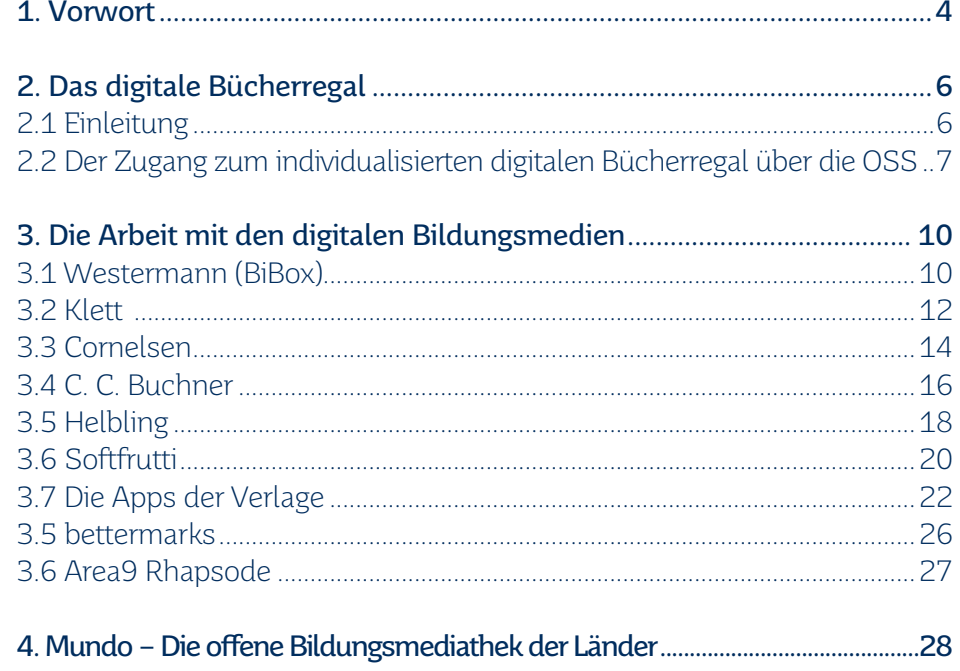

## <span id="page-2-0"></span>1. Vorwort

Liebe Erziehungsberechtigte, liebe Schüler:innen,

beim Ausbau der digital gestützten Bildung gehen wir gemeinsam weitere wichtige Schritte.

Durch die Einbindung digitaler Bildungsmedien in die neu aufgestellte Schulbuch- und Medienausleihe können flächendeckend

qualitativ hochwertige und innovative Instrumente im Unterricht eingesetzt werden. Besonders hervorzuheben sind neben den verfügbaren digitalen Schulbüchern auch die KI-gestützten Anwendungen und der Einsatz adaptiver, intelligenter Lernsoftware. Der Zugang zu diesen Bildungsmedien erfolgt über unsere landeseigene Bildungscloud Online-Schule Saarland.

Bei den intelligenten und adaptiven Systemen "Area9" und "bettermarks" ermöglicht künstliche Intelligenz eine Anpassung der Lernmodule an den Wissensstand der jeweiligen Schüler:innen. Ein digitaler Coach begleitet hier Schüler:innen auf ihren individuellen Lernwegen, geht auf ihre persönlichen Bedürfnisse ein und passt sich ihrem Lerntempo an. Adaptive Systeme erhöhen so den Lernerfolg, fördern individualisiertes und selbständiges Lernen der Kinder und Jugendlichen.

Darüber hinaus steht mit der Anbindung des Medienportals Mundo an die Online-Schule Saarland eine umfangreiche Bildungsmediathek mit rund 50.000 Medien zur Verfügung, die laufend aktualisiert und ergänzt wird. Die hier zur Verfügung gestellten Medien sind lizenzrechtlich und qualitativ geprüft und stellen somit eine rechtssichere Nutzung sicher.

Diese Handreichung bietet Ihnen einen Überblick über den derzeitigen Funktionsumfang der digitalen Bildungsmedien, die über die Online-Schule Saarland zur Verfügung stehen.

Ich wünsche Ihnen viel Freude und Erfolg beim digital gestützten Unterricht!

Ihre

Christine Streichert-Clivot Ministerin für Bildung und Kultur

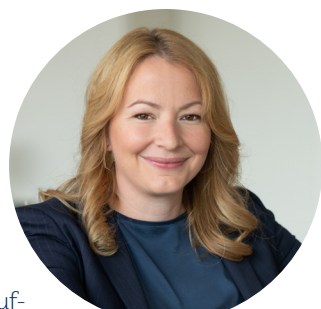

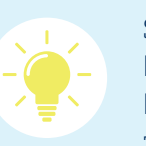

Sie sehen in dieser Handreichung Links zu Webseiten. Klicken oder tippen Sie entweder auf den entsprechenden Link, um das Angebot einzusehen oder scannen Sie den zugehörigen QR-Code ein.

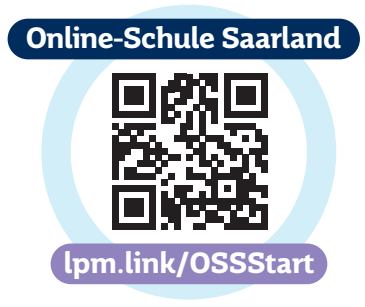

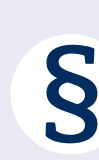

Für die Arbeit mit den hier beschriebenen digitalen Bildungsmedien erhalten Sie von der Schule eine Teilnahmeerklärung, welche die rechtlichen Rahmenbedingungen für die Nutzung dieser Lernsoftware-Systeme vorgibt. Die Nutzung der adaptiven, intelligenten Lernsoftware erfolgt auf freiwilliger Basis.

## <span id="page-3-0"></span>2. Das digitale Bücherregal

## 2.1 Einleitung

Der Wandel von Schule vor dem Hintergrund der Digitalisierung ist ein unabdingbarer Beitrag zu einer zukunftsorientierten Schulentwicklung. Differenzierung und Individualisierung sind weitere zentrale Bausteine einer modernen und schülerzentrierten Unterrichtentwicklung an unseren Schulen. Die Ausstattung der Schüler:innen mit digitalen Bildungsmedien ermöglicht dabei die selbstbestimmte Teilhabe an einer digitalisierten Gesellschaft. So können unsere Schüler:innen und Lehrkräfte innerhalb der Online-Schule Saarland (OSS) die digitalen Bildungsmedien (digitale Bücher und intelligente Lernsoftware) mit nur einem Login erreichen – datenschutzkonform und rechtssicher.

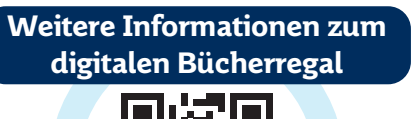

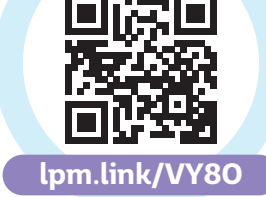

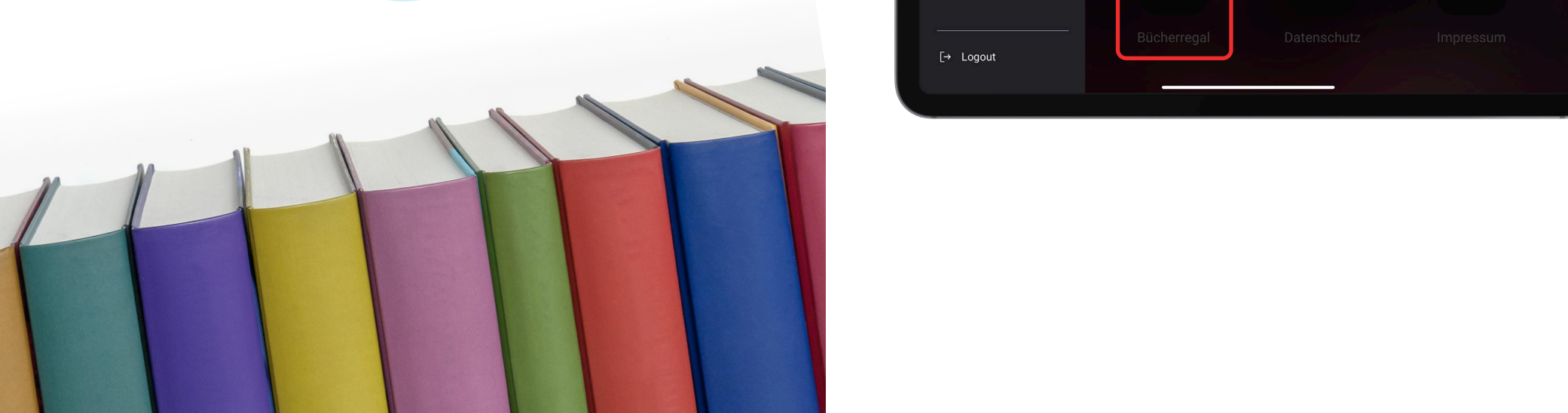

## 2.2 Der Zugang zum individualisierten digitalen Bücherregal über die OSS

Schritt 1: Nachdem Sie sich in der OSS angemeldet haben, gelangen Sie über die Schalfläche Bücherregal  $\prod$  zu den für Sie individuell zusammengestellten Schulbüchern.

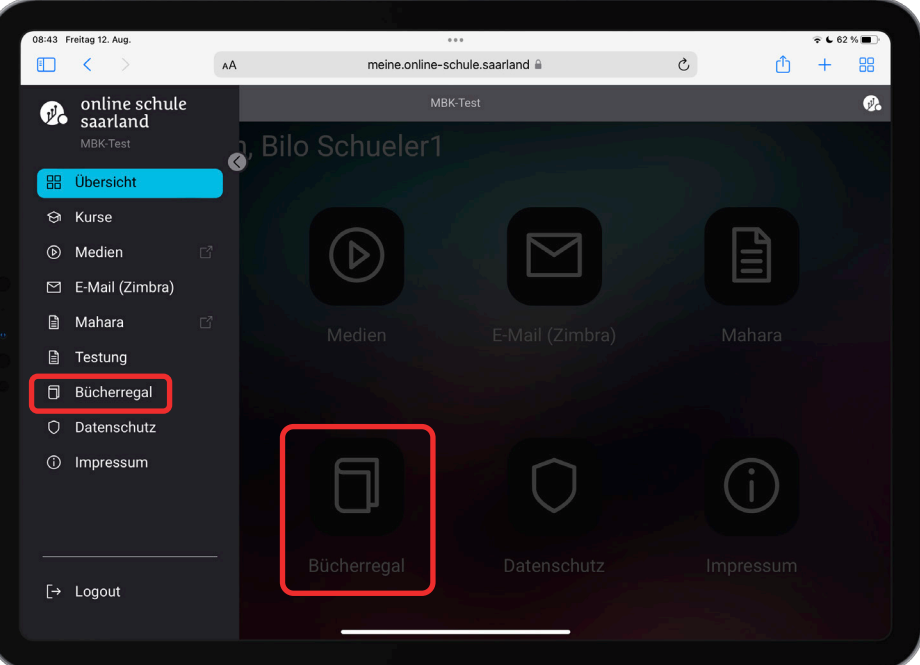

#### nfo **FAQ Beenden**

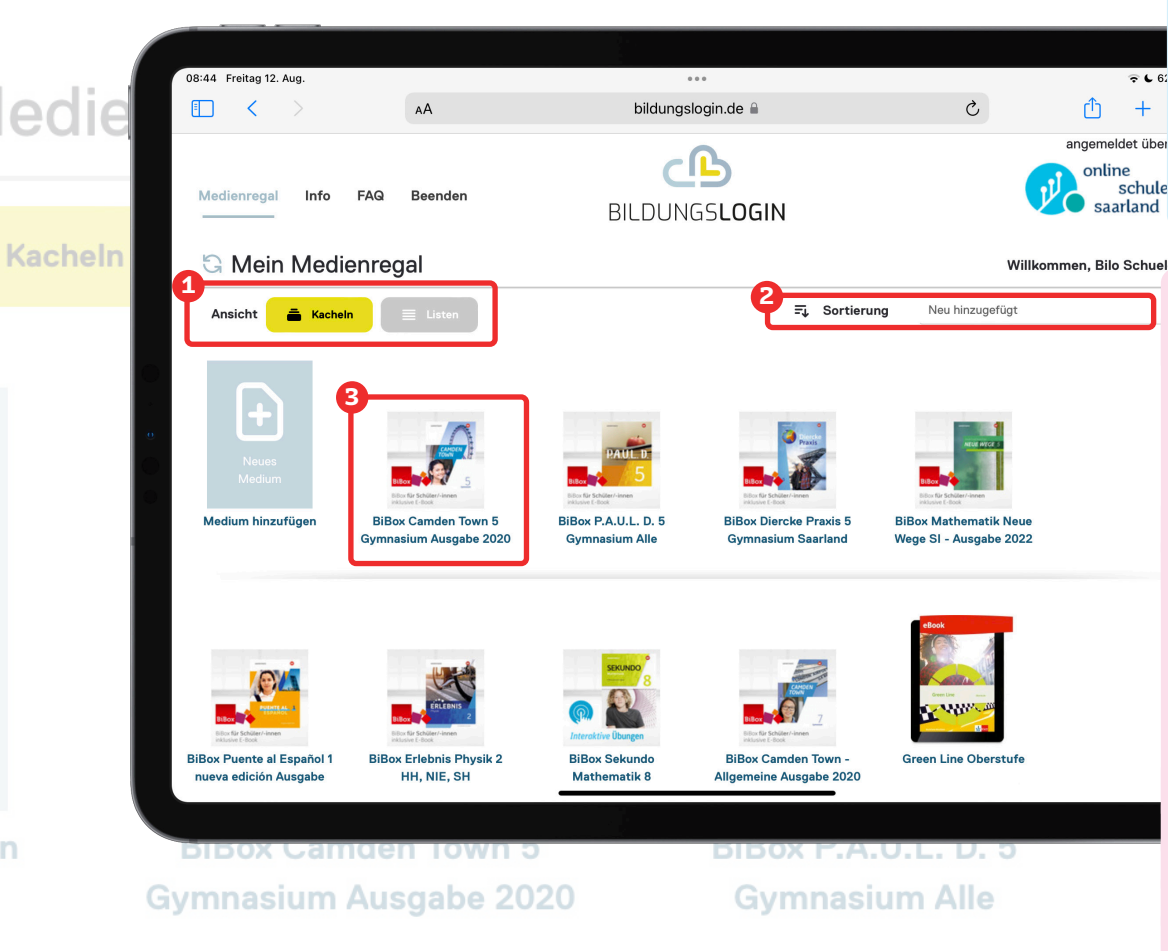

Schritt 2: In Ihrem Bücherregal sehen Sie auf einen Blick die Ihnen zuge wiesenen Schulbücher. Unter (1) kann die Ansicht der Bücher von "Kacheln" auf "Listen" geändert werden. Gerade, wenn sich viele Bücher im digitalen Bücherregal befinden, können diese so leichter gefunden werden. Unter <sup>2</sup> können Sie die Sortierung ändern. Neben der alphabetischen Sortierung nach dem Titel kann so auch bspw. nach häufig angesehenen Büchern sortiert werden. Um ein Buch aufzurufen, klicken oder tippen Sie Unter **2** können S<br>Sortierung nach dem<br>Büchern sortiert werd<br>dieses einfach an **3** 

三 Sortierung

#### Neu hinzugefügt

#### Hinweise:

In der Listenansicht gibt es die Option "**Entfernen**". Uber diese können Lehrwerke vorübergehend aus dem Bücherregal entfernt werden. Über die On line-Schule Saarland zugewiesene Medien erscheinen jedoch am Folgetag wieder im Bücherregal. Eine dauerhafte manuelle Löschung dieser Lehrwer ke ist nicht möglich.

Die Anbieter digitaler Lehrwerke geben feste Lizenzlaufzeiten vor. Bitte beachten Sie, dass sowohl Lehrkräfte als auch Schüler:innen nach Ablauf der Lizenzdauer keinen Zugriff mehr auf das entsprechende Lehrwerk haben. Nachfolgender Übersicht entnehmen Sie die von den Verlagen zur Verfü gung gestellte Gültigkeitsdauer der digitalen Buchlizenzen für Zuweisun gen des Schuljahrs 2024/25:

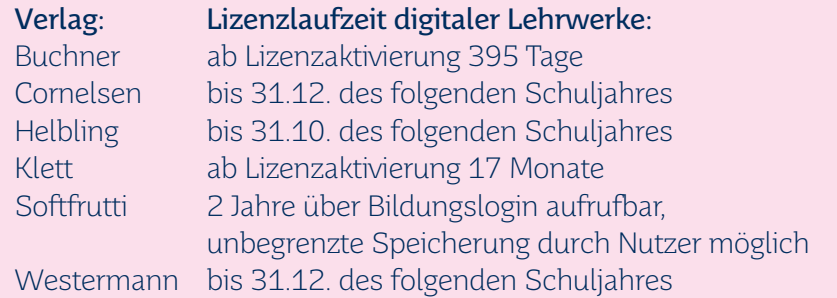

Die technische Zuweisung der digitalen Lehrwerke erfolgt voraussichtlich ab Anfang August 2024. Die Aktivierung erfolgt mit dem erstmaligen Aufrufen des Buchs im OSS-Bücherregal durch den/die jeweilige:n Nutzer:in.

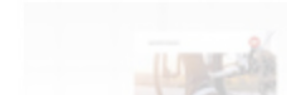

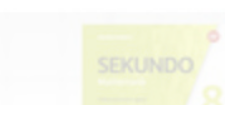

## <span id="page-5-0"></span>3. Die Arbeit mit den digitalen Bildungsmedien

## 3.1 Westermann (BiBox)

Die BiBox ist das digitale Unterrichtssystem des Westermann Verlags. Den Lehrkräften steht dort ein umfangreiches Medienpaket (editierbare Arbeitsblätter, didaktisch-methodische Hinweise, Audios, Videos u.v.m.) passgenau zu den Seiten des Schulbuchs zur Verfügung. Mit der Upload-Funktion können eigene Unterrichtsmaterialien hinzugefügt werden. Zahlreiche Werkzeuge für Lehrkräfte und Schüler:innen dienen zum Bearbeiten der Schulbuchseiten. Die Bibox kann online über die OSS genutzt werden; offline steht sie über Verlagsapp zur Verfügung (vgl. Kapitel 3.7).

**1**

**2**

**ID D** 

Hinweis für Lehrkräfte: Bitte beachten Sie, dass Sie beim Öffnen der digitalen Lehrwerke des Westermann-Verlags aufgefordert werden, Ihre Schulnummer (DESC-Nummer) anzugeben. Eine genauere Anleitung hierzu finden Sie in der Handreichung "Auswahl der digitalen Prüfexemplare für Lehrkräfte" unter folgendem Link: <https://lpm.link/lsms>

## **1**

#### Obere Werkzeugleiste:

- Bibliothek 合
- Informationen über das Lehrwerk  $\binom{2}{i}$
- Hilfe/Support/Webinare/Feedback  $(2)$
- Ein-/Ausklappmenü für das  $\left| \leftarrow \right.$ Inhaltsverzeichnis
- Einzel-/Doppelseitenansicht 目

E Lesezeichen im digitalen Schulbuch hinterlegen

Ein-/Ausklappmenü für die Seitenvorschau/Übersicht

חד

**0** 

K<mark>RQ*ØØ*Ø</mark>G<mark>D≳Q</mark>D

**OPARTXEDOX** 

- über das vorhandene
- Medienpaket
- Seitenzahl im digitalen  $2/3$

Lehrwerk/direkte Eingabe

- der Seitenzahl
- $\langle \rangle$  Seitennavigation

#### Untere Werkzeugleiste:

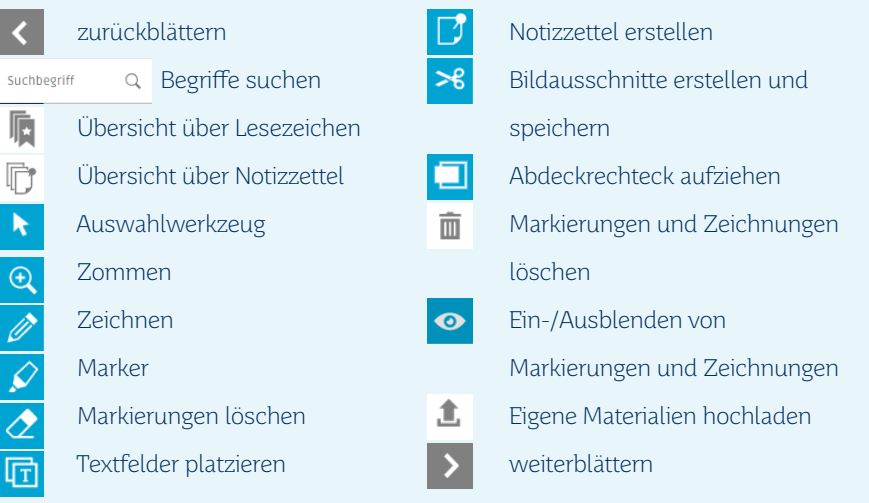

Die digitalen Schulbücher des Westermann Verlags sind durch eine Vielzahl von Medien angereichert:

> Audio: An zahlreichen Stellen im digitalen Schulbuch findet sich die Möglichkeit zur Audiowiedergabe.

> Video: Über diese Schaltfläche können hinterlegte Lernvideos aufgerufen werden.

> PDF: Zusätzliches Übungsmaterial lässt sich über diese Schaltfläche im pdf-Format herunterladen.

> DOC: Zusätzliches Übungsmaterial lässt sich über diese Schaltfläche im doc-Format herunterladen.

#### Diercke Atlas digital (App)

 $\blacktriangleleft$ 

PDF

**DOC** 

Schüler:innen und Lehrkräfte, deren Schulen den digitalen Atlas auf Ihrer Schulbuchliste führen und denen die entsprechende Lizenz zugewiesen wurde, können neben dem Zugriff über das Bücherregal auch per App auf das Diercke Kartenmaterial zugreifen. Die Diercke Atlas App ermöglicht u.a. die Offline-Nutzung des digitalen Atlas.

In der neue Version (aktuell nur für iPad verfügbar) erfolgt die Anmeldung über Bildungslogin. Klicken Sie hierzu in der App oben links auf "Anmelden" und anschließend auf "Anmelden über Bildungslogin". Wählen Sie als Plattform zur Anmeldung "Online-Schule Saarland" aus und geben Sie Ihre OSS-Zugangsdaten ein. Vor der Nutzung über die App muss der Atlas einmalig im Bücherregal der OSS geöffnet werden.

Beachten Sie bitte, dass zur Weiternutzung der App ab dem 01.01.2024 ein Update erforderlich ist. Dieses wird auf den Leihgeräten durch den Schulträger eingespielt.

**2**

## <span id="page-6-0"></span>3.2 Klett

Die digitalen Schulbücher von Klett enthalten passgenau zum jeweiligen Lehrwerk begleitende Medien wie interaktive Übungen, Audios und Videos. Die Medieninhalte können direkt auf der entsprechenden digitalen Buchseite aufgerufen werden. Darüber hinaus haben Sie die Möglichkeit eigene Materialien einzubinden oder auf den digitalen Buchseiten Annotationen vorzunehmen. Es ist online über die OSS sowie offline über die App des Verlags nutzbar (vgl. Kapitel 3.7).

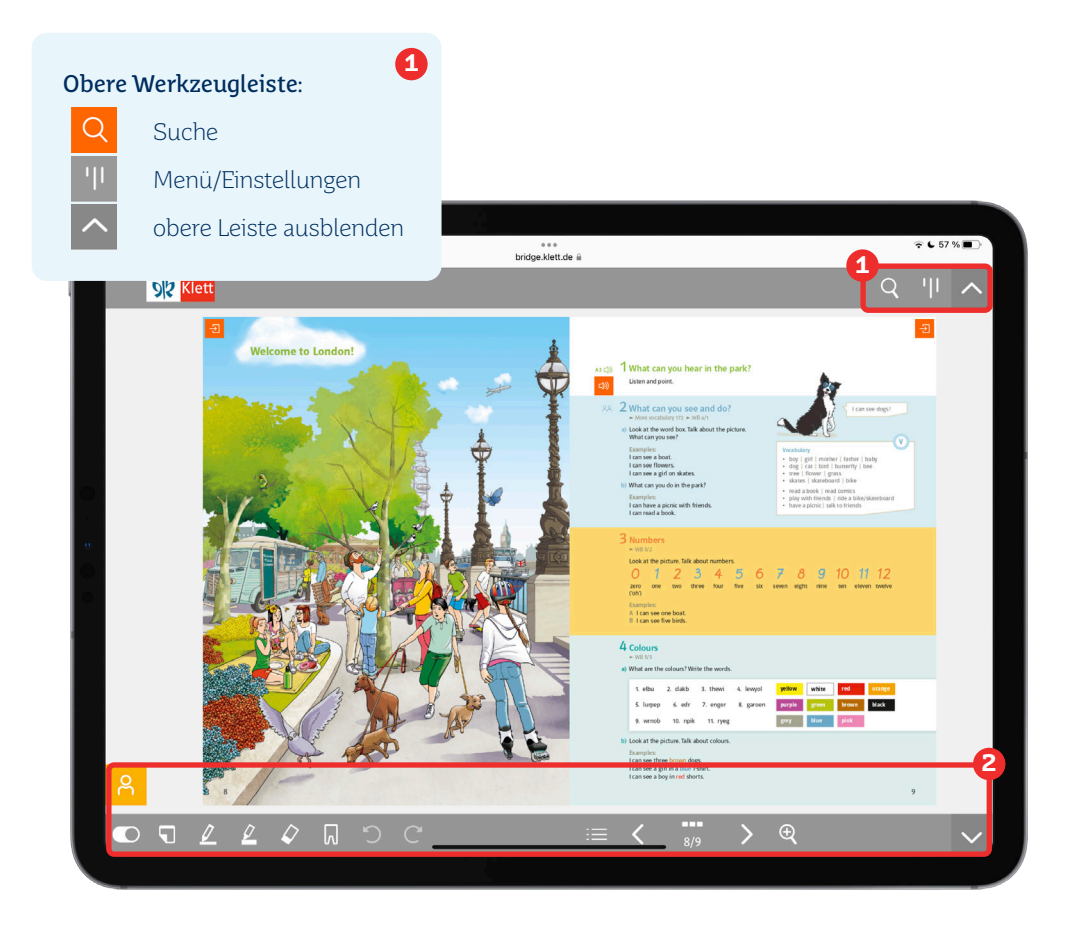

#### **2** Untere Werkzeugleiste: Rückgängig/Wiederholen R Eigene Materialien verlinken Inhaltsverzeichnis  $\overline{O}$ Notizebene ausblenden  $\overline{\P}$ Seitennavigation **Notizzettel**  $\mathcal{L}$  $\bigoplus$ Zoom Stift/Marker  $\overline{\mathcal{L}}$ untere Leiste ausblenden Radierer Lesezeichen

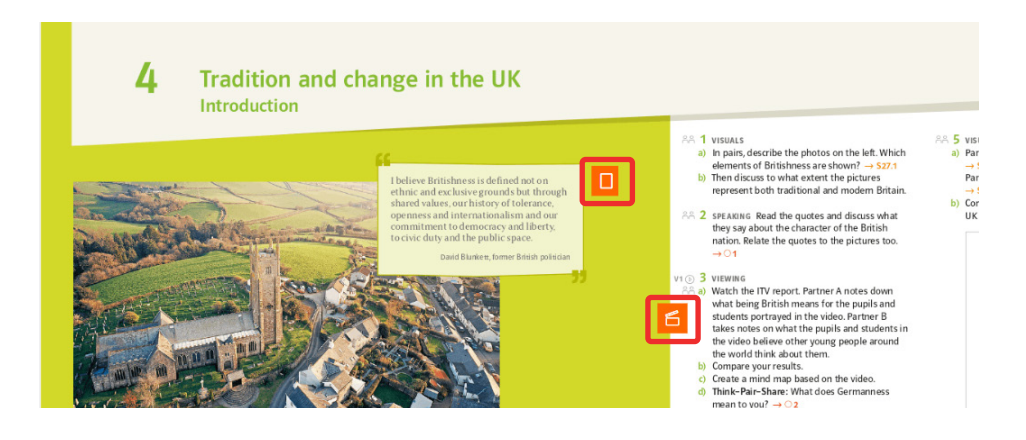

In den digitalen Schulbüchern des Verlages Klett sind eine Vielzahl ergänzender Medien zu finden. Diese erkennen Sie an folgenden Symbolen:

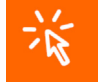

Interaktiv: Interaktive Medien können bspw. Übungen zu einem bestimmten Thema sein, die bearbeitet werden können.

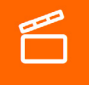

Video: Zu vielen Übungen wurden Videos hinterlegt, die das Beschriebene zusätzlich verdeutlichen.

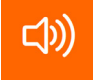

Audio: Vor allem in Fremdsprachenbüchern sind viele Audio-Elemente zu finden.

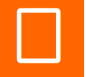

Dokument: Hier sind Arbeitsblätter zu dem jeweiligen Thema zu finden.

## <span id="page-7-0"></span>3.3 Cornelsen

Die digitalen Schulbücher von Cornelsen enthalten Erklärvideos, Audios sowie weitere Zusatzmaterialien, die seitengenau – passend zur Aufgabe oder zum Thema – abrufbar sind. Weiterhin verfügt das digitale Schulbuch von Cornelsen über Werkzeuge für Lehrkräfte und Schüler:innen zum Bearbeiten der Schulbuchseiten. Die digitalen Bücher erreichen Sie online über die OSS sowie offline über die App des Verlags (vgl. Kapitel 3.7).

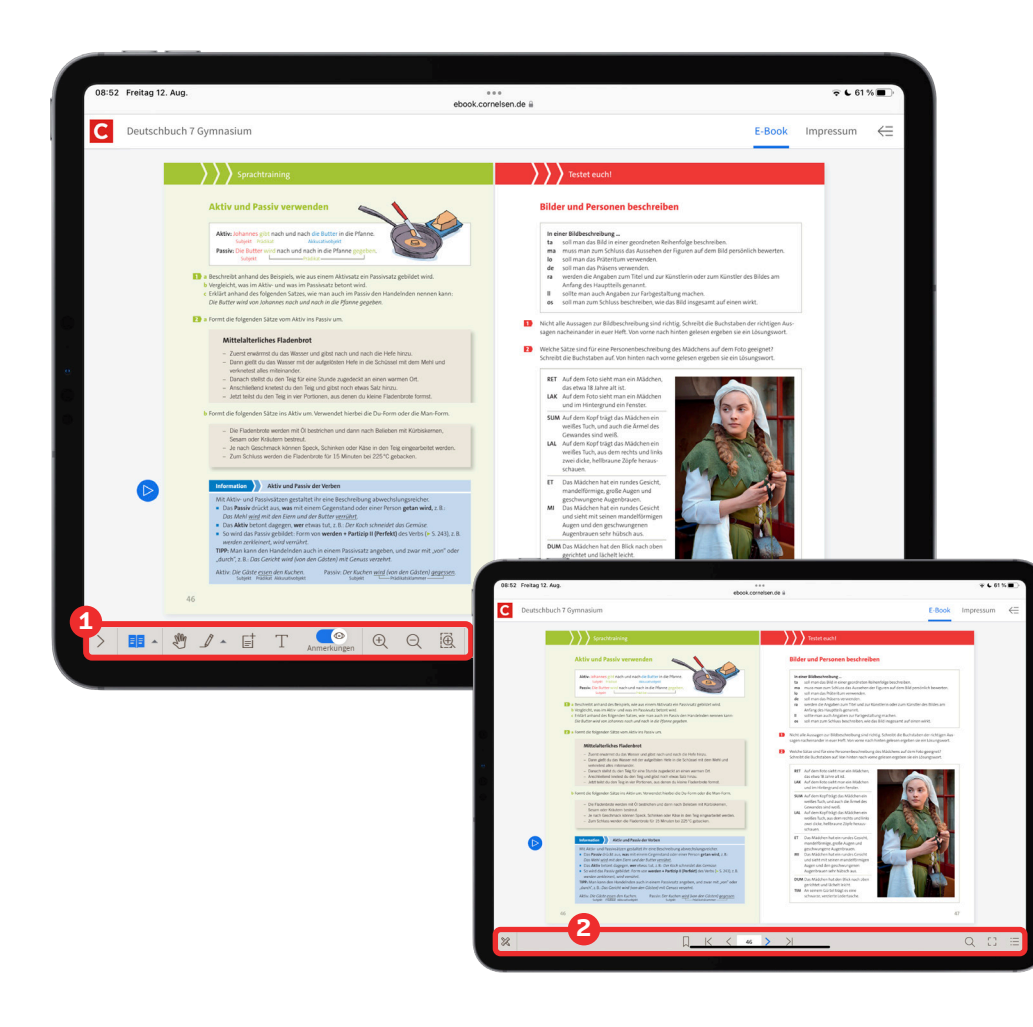

#### Werkzeugleiste:

Hinweis: In Abhängigkeit von der Bildschirmauflösung werden einige Werkzeuge verborgen. Diese können über die entsprechenden Schaltfläche\* aufgerufen werden.

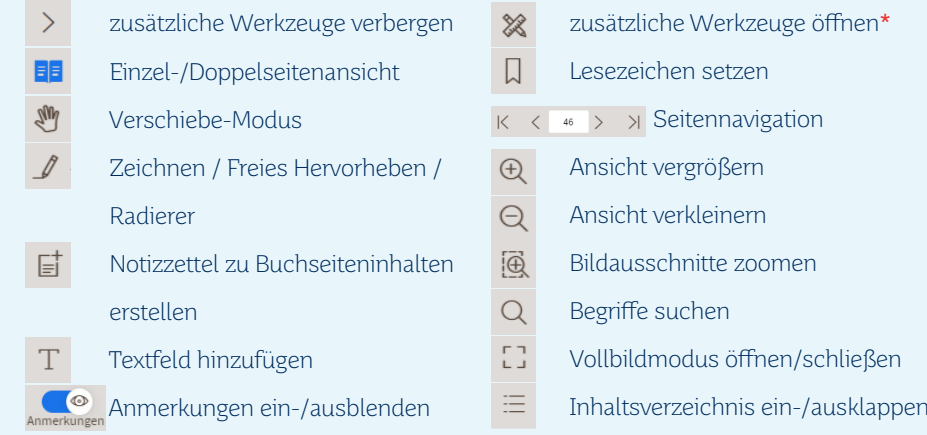

Auch in den digitalen Schulbüchern von Cornelsen sind Medien und weiterführende Materialien eingebunden. Die hierfür verwendeten Schaltflächen finden sich neben den jeweiligen Schulbuchseiten:

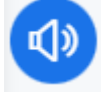

Audio: Über diese Schaltfläche erreichen Sie die Audiomaterialien zum E-Book.

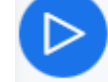

Video: Auch Erklärfilme und Lernvideos sind in die digitalen Schulbücher von Cornelsen eingebunden.

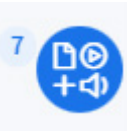

Materialpaket: Mehrere Materialien zu einem Inhalt können auch übersichtlich in einem Materialpaket gebündelt sein. Die Zahl in der oberen linken Ecke gibt an, wie viele Materialien zu einem Paket kombiniert sind.

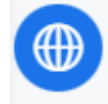

Webcodes: Weiterführende Materialien können auch als Webcodes eingebunden sein. Diese sind als Internetlink per Klick unkompliziert zu erreichen.

 $A + B$ 

## <span id="page-8-0"></span>3.4 C. C. Buchner

Die digitalen Schulbücher von C. C. Buchner werden unter der Bezeichnung "click & study" angeboten. Mithilfe der zur Verfügung stehenden Werkzeuge können die Schulbuchseiten bearbeitet werden. Darüberhinaus sind weiterführende Materialien, wie z. B. Arbeitsblätter eingebunden. Die Lehrwerke können online über die OSS aufgerufen werden und stehen darüberhinaus auch offline über die App des Verlags zur Verfügung (vgl. Kapitel 3.7).

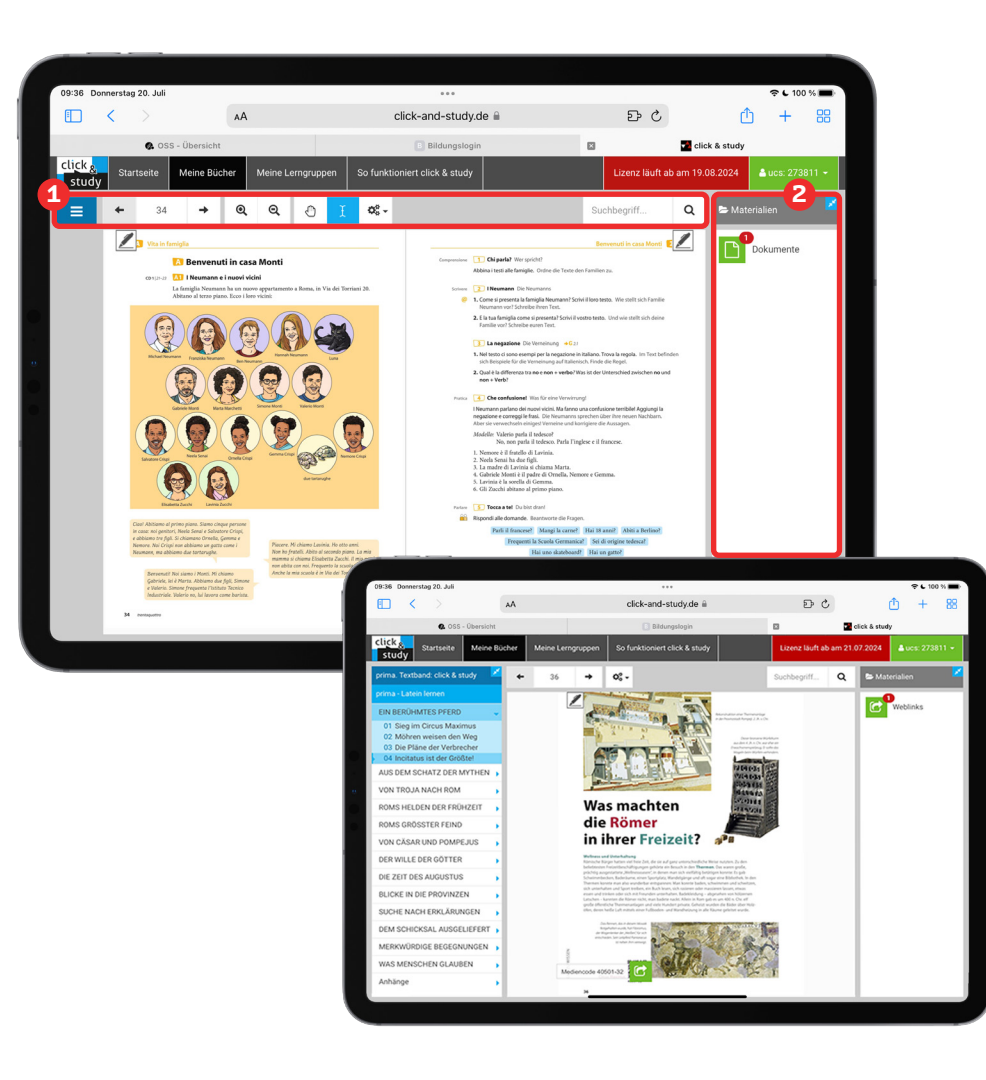

#### Werkzeugleiste: **1**

Es stehen hilfreiche Funktionen für die Arbeit mit den digitalen Schulbuchseiten zur Verfügung: Markieren, Zoomen, verlinktes Inhaltsverzeichnis, Lesezeichen, Suche, etc.

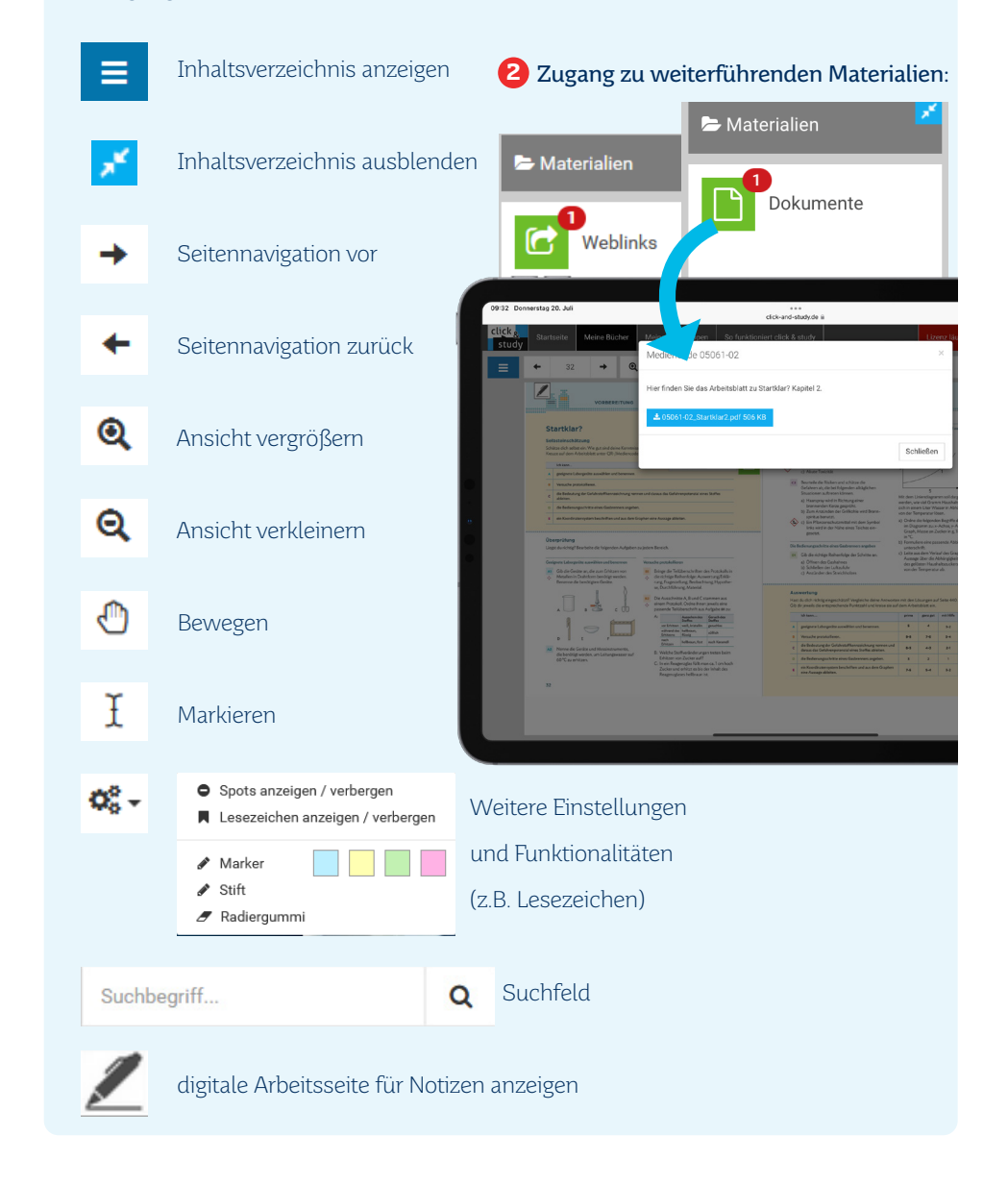

## <span id="page-9-0"></span>3.5 Helbling

Die digitalen Schulbücher von Helbling verfügen über Werkzeuge für Lehrkräfte und Schüler:innen zum Bearbeiten der Schulbuchseiten. Die Lehrwerke sind online über die OSS sowie offline über die App des Verlags nutzbar (vgl. Kapitel 3.7).

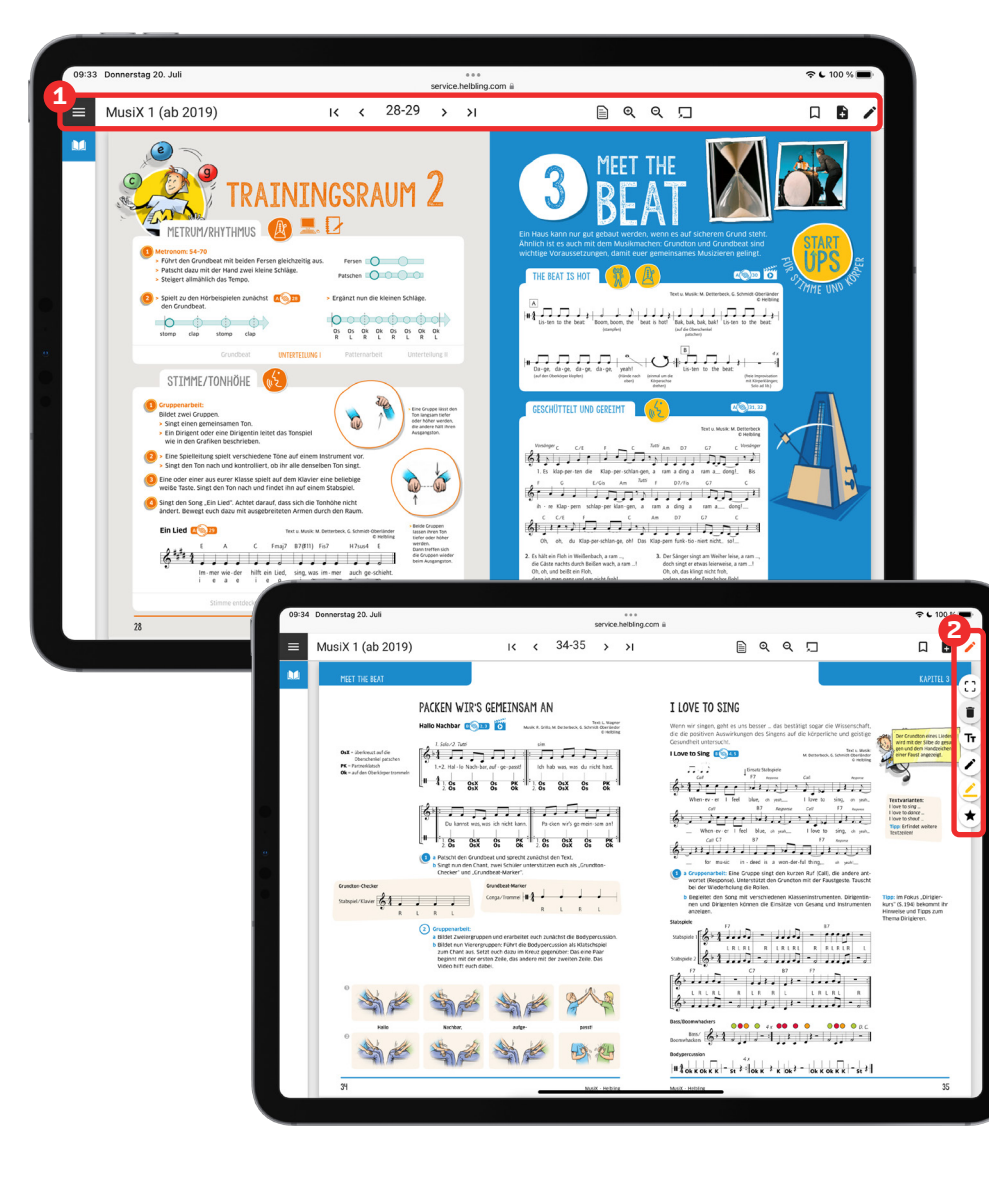

#### Werkzeugleiste:

Es stehen hilfreiche Funktionen für die Arbeit mit den digitalen Schulbuchseiten zur Verfügung: Zeichnen, Zoomen, verlinktes Inhaltsverzeichnis, Lesezeichen, Notizen, etc.

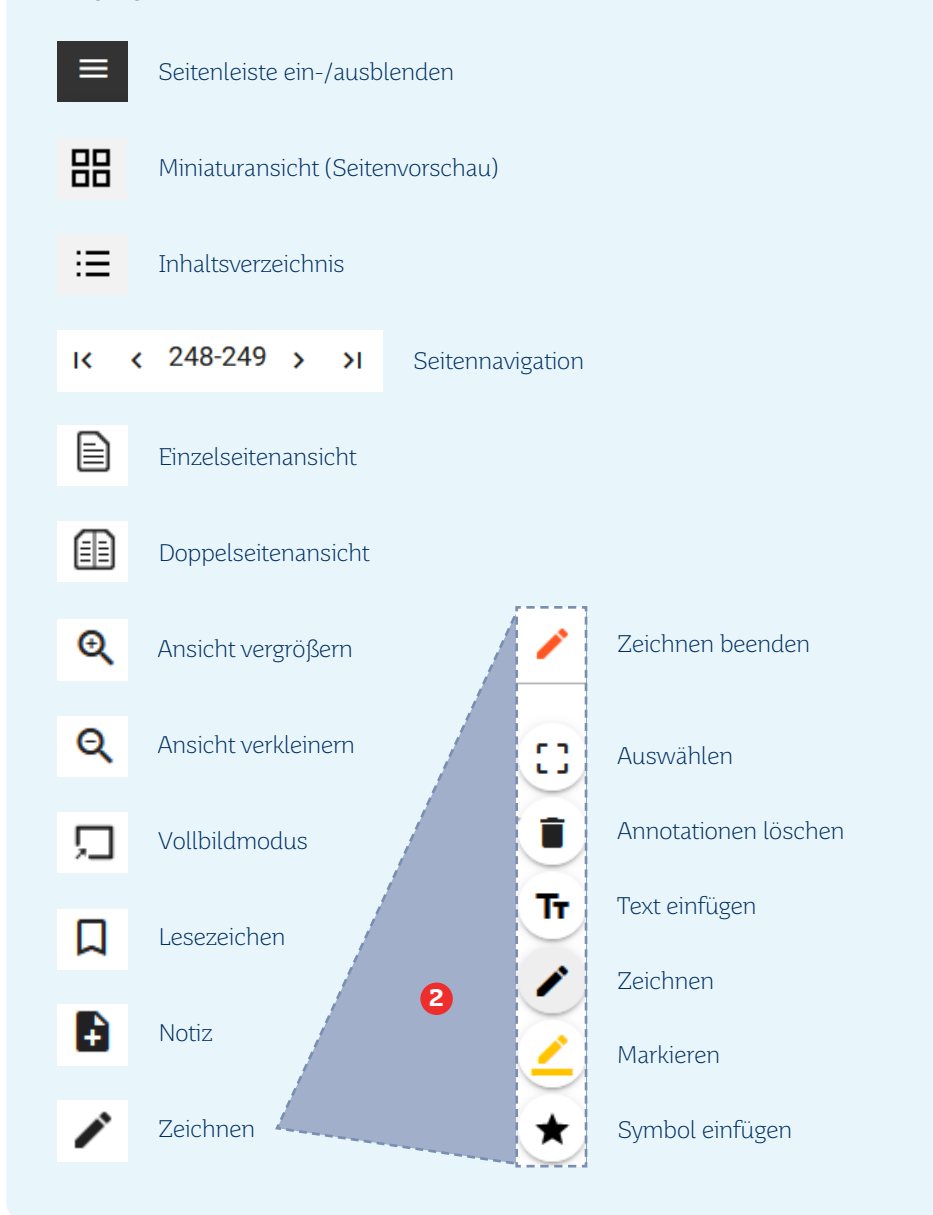

**1**

## <span id="page-10-0"></span>3.6 Softfrutti

Die digitalen Werke von Softfrutti stehen über das Bücherregal der Online-Schule Saarland zur Verfügung. Weiterhin stehen die Softfrutti Lehrwerke für die Offlinenutzung bereit und können dort bearbeitet werden.

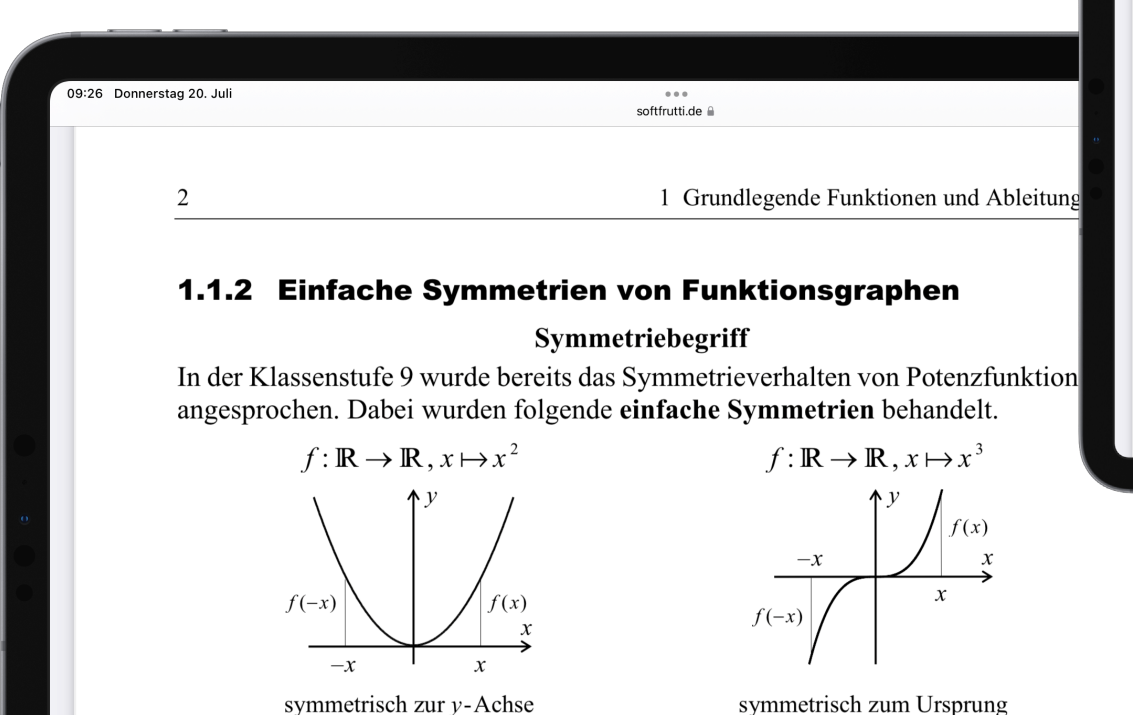

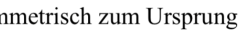

Allgemein legt man für beliebige Funktionen  $f: D \to \mathbb{R}$  fest:

#### **Symmetrie von Funktionsgraphen**

Der Graph einer Funktion  $f: D \to \mathbb{R}$  heißt symmetrisch zur  $y$ -Achse, wenn symmetrisch zum Ursprung, wenn 1) *D* eine zum Ursprung symmetri- 1) *D* eine zum Ursprung symmetri-

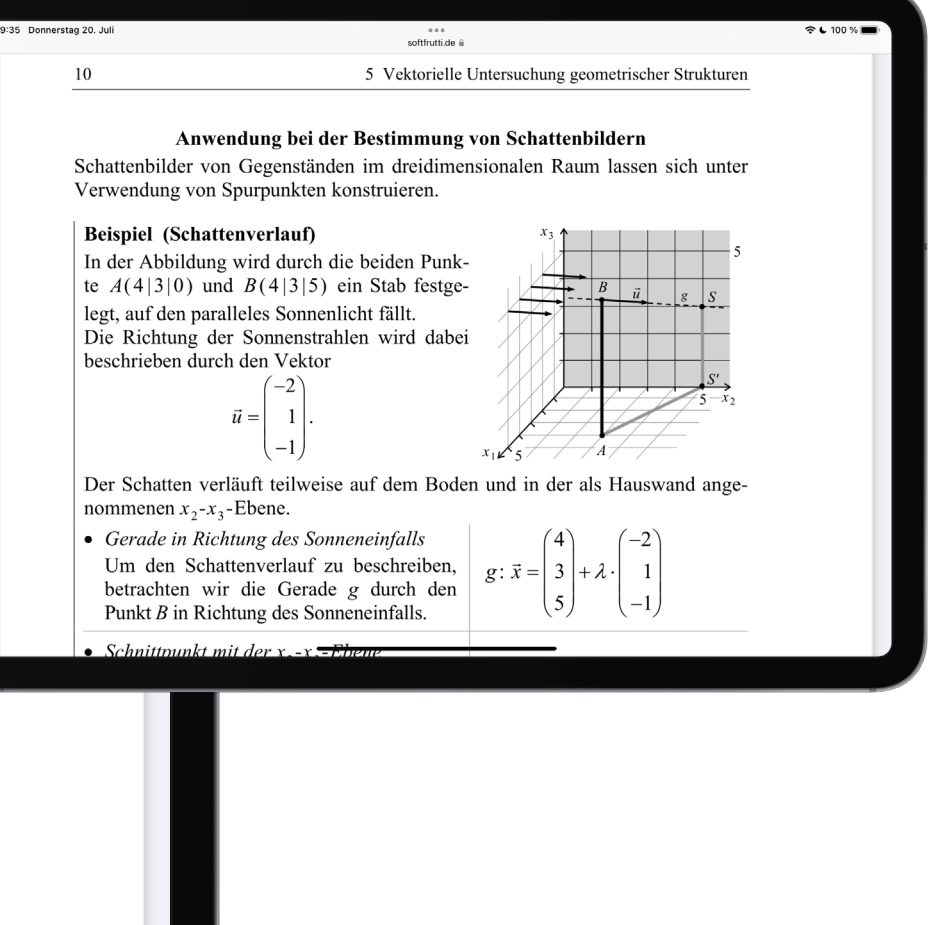

## <span id="page-11-0"></span>3.7 Die Apps der Verlage

Die digitalen Bildungsmedien werden allen Schüler:innen über die Landesbildungscloud Online-Schule Saarland (OSS) individuell zur Verfügung gestellt. Damit die Schüler:innen sowie die Lehrkräfte auch ohne Internetverbindung, also offline, auf die digitalen Bildungsmedien zugreifen können, haben die Verlage Angebote in Form von Apps geschaffen, die auf den Leihgeräten der Lehrkräfte sowie auf den Leihgeräten der Schüler:innen genutzt werden können.

Installiert werden die Apps der Verlage durch die IT-Administration des jeweiligen Landkreises. Im Folgenden wird beschrieben, was Sie bei der erstmaligen Benutzung beachten müssen.

#### Hinweis:

Bevor Sie ein Buch über die Verlags-App einsehen können, müssen Sie das Buch einmalig über das Bücherregal der OSS öffnen. Anschließend loggen Sie sich mit Ihren OSS-Benutzerdaten in der App ein.

#### Einrichtung der Apps der Verlage

Aktuell stehen folgende Apps für die Arbeit mit den digitalen Bildungsmedien zur Verfügung:

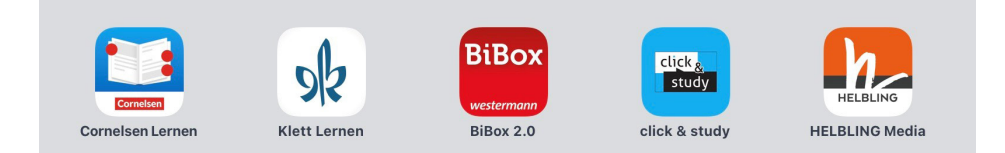

- 1. Öffnen Sie die entsprechende Verlags-App.
- 2. Danach öffnet sich jeweils ein Dialogfenster. Klicken Sie in diesem Fenster auf den Button der sie zur Bildungslogin-Anmeldung führt.

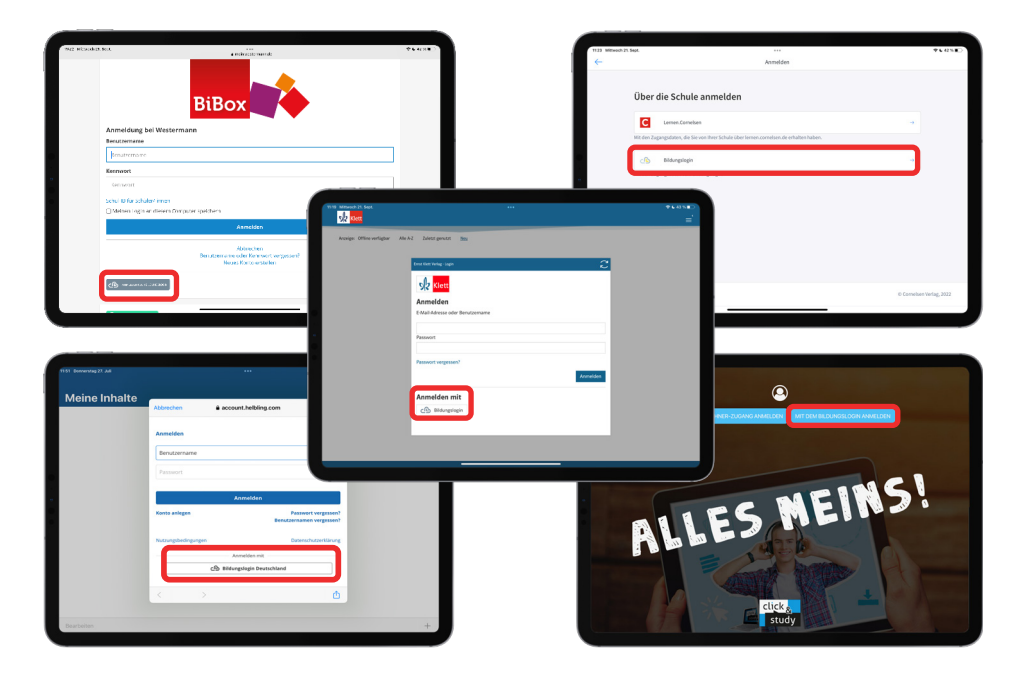

Hinweis zur Helbling Media App: Um zu der Schaltfläche "Anmelden mit Bildungslogin Deutschland" zu gelangen, klicken Sie zunächst auf "Anmelden". Bestätigen Sie den Datenschutzhinweis mit "Fortfahren" und scrollen Sie im anschließend angezeigten Anmeldefenster nach unten.

3. Anschließend wählen Sie "Online-Schule Saarland" unter dem Menüpunkt "Bitte Plattform zur Anmeldung auswählen".

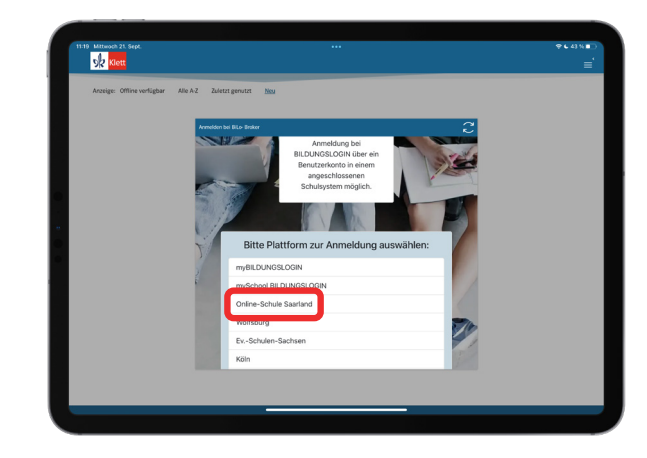

4. Geben Sie dort Ihren OSS-Benutzernamen (i.d.R. Vorname.Nachname) sowie das dazugehörige Passwort ein.

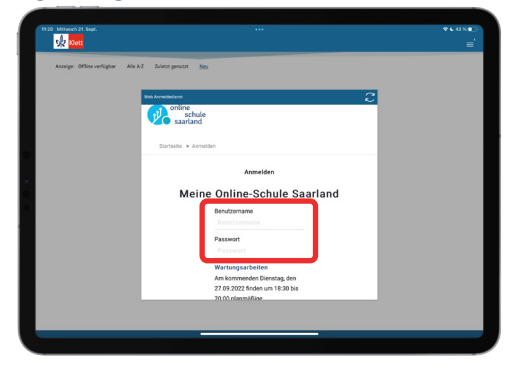

5. Klicken Sie auf "Anmelden".

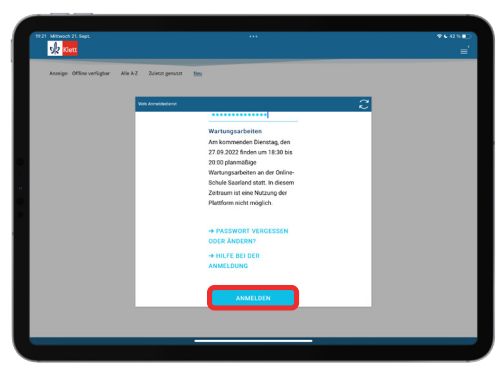

6. Die zugewiesenen Medien werden ermittelt. Damit die Medien auch offline verfügbar sind, müssen Sie diese herunterladen. Die folgenden Abbildungen zeigt den Downloadprozess für die Klett Lernen App.

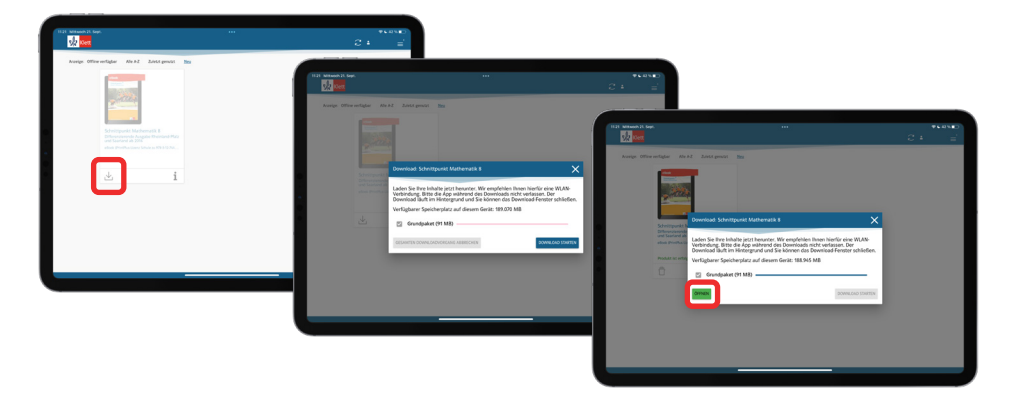

#### Die Downloadoptionen in den Apps der anderen Verlage:

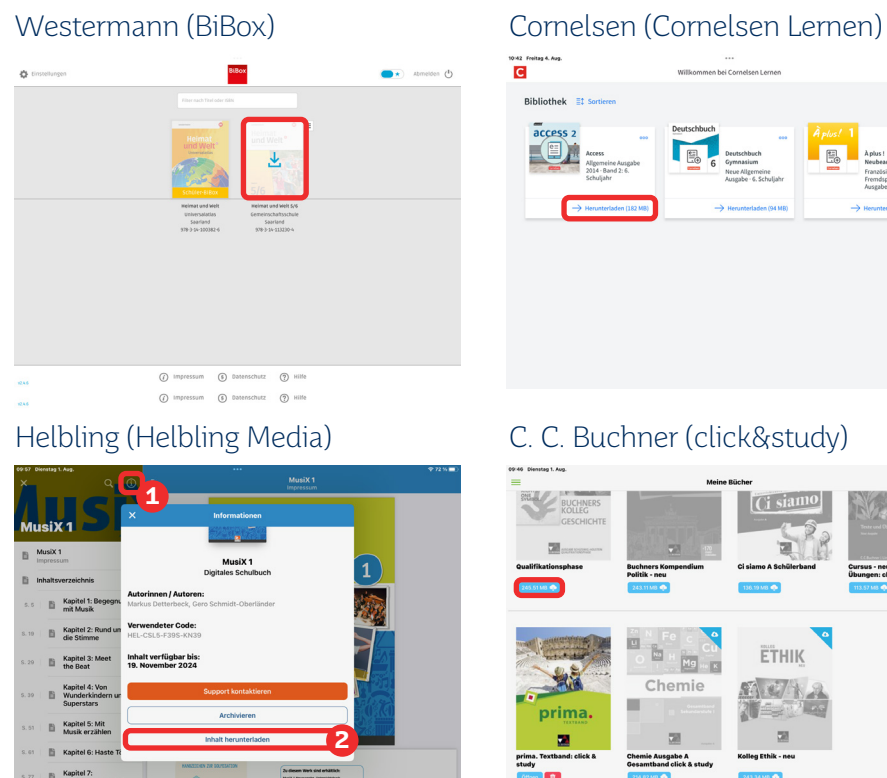

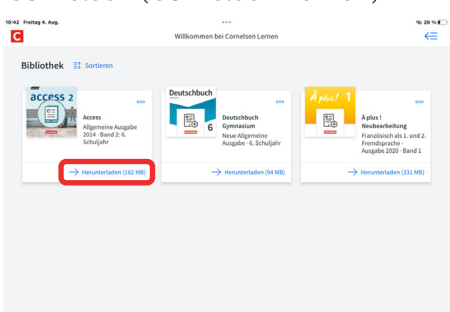

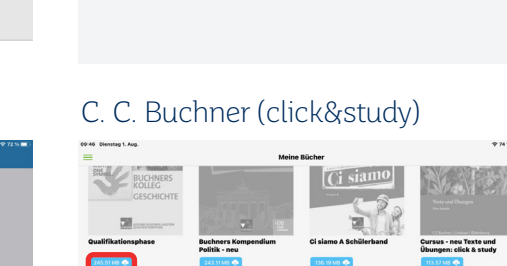

# Chemie

7. Die digitalen Bildungsmedien können danach offline über die App genutzt werden. Die Bedienung ist analog zur Bedienung im Bücherregal der Online-Schule Saarland.

prima **CO** Offices | B

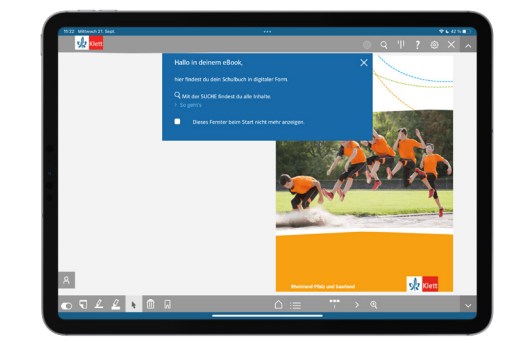

## <span id="page-13-0"></span>3.5 bettermarks

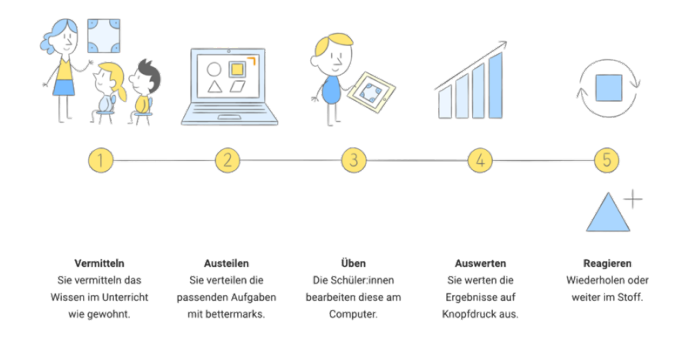

bettermarks ist ein Online-Lernsystem für das Fach Mathematik, das von Klassenstufe 4 bis 13 eingesetzt werden kann. Insgesamt bietet bettermarks über 200.000 **adaptive Aufgaben**, die von der Lehrkraft der ganzen Klasse oder auch nur einzelnen Schüler:innen zur Bearbeitung zugewiesen werden können.

Falsche Eingaben der Schüler:innen werden sofort rückgemeldet. Direkt im Anschluss an die Aufgaben werden den Lernenden zudem auf sie abgestimmte Übungen angeboten, um etwaige Lücken oder Lernrückstände auszugleichen.

Durch die automatisierte Auswertung hat die Lehrkraft stets einen Überblick über den Lernstand einzelner Schüler:innen sowie der gesamten Klasse und kann bei Bedarf passgenau auf die Bedürfnisse der Lernenden eingehen.

Über den Kursbereich der Online-Schule Saarland kann das Lernsystem schnell und unkompliziert eingebunden werden.

Weitere Informationen zur Anwendung von bettermarks erhalten Sie unter folgendem Link.

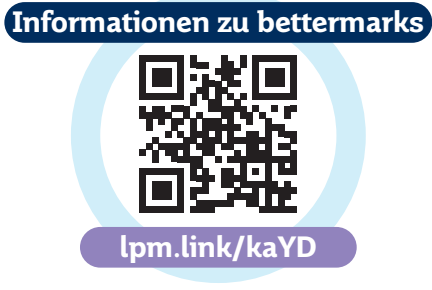

## 3.6 Area9 Rhapsode

Area9 Rhapsode ist ein Online-Lernsystem für das Fach Mathematik. Geeignet ist das System für die Klassenstufen 5-10.

In der Lernplattform Area9 Rhapsode sind verschiedene adaptive Lernmodule, angepasst an den Kernlehrplan und die Bildungsstandards im Fach Mathematik, hinterlegt. Die einzelnen Module passen sich mit Hilfe künstlicher Intelligenz an den Wissensstand einzelner Schüler:innen an. Die Lernenden können die Teilmodule in ihrem eigenen Tempo bearbeiten. Sie werden dabei von einem digitalen intelligenten Coach begleitet, der auf die individuellen Bedürfnisse der Schüler:innen eingeht. Die integrierte Vorlesefunktion stellt hier zusätzlich eine Möglichkeit der Binnendifferenzierung dar. Die Lernmodule umfassen sowohl Erklärungen und Hinweise als auch dazu passende Aufgaben. Durch die Formulierung von Lernzielen und Kompetenzen, die Fortschrittsanzeige, die Einbindung von interaktiven und multimedialen Lerninhalten sowie verschiedenen Werkzeugen (z.B. interaktiver Notizblock zur Lösungseingabe) in einem Modul wird der Lernzuwachs zusätzlich optimiert.

Die Lehrkraft hat außerdem durch ein umfangreiches Diagnoseinstrument, den Rhapsode EDUCATOR, zu jeder Zeit einen genauen Überblick über den Lernstand einzelner Schüler:innen als auch der gesamten Lerngruppe.

Über den Kursbereich der Online-Schule Saarland kann das Lernsystem schnell und unkompliziert eingebunden werden.

Weitere Informationen zur Anwendung von Area9 Rhapsode erhalten Sie unter folgendem Link.

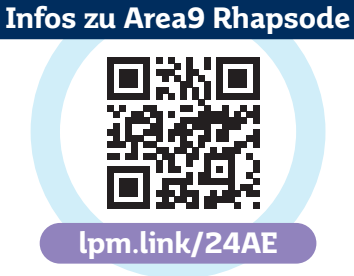

## <span id="page-14-0"></span>4. Mundo – Die offene Bildungsmediathek der Länder

Mundo ist ein frei zugängliches Medienportal, das im Auftrag der 16 Bundesländer betrieben wird. Finanziert wird dieses Projekt aus Mitteln des DigitalPakts Schule 2019-2024. Ziel von Mundo ist es, Lehrenden, Lernenden und Erziehungsberechtigten frei verfügbare digitale Angebote zu allen Fachbereichen, wie digitale Bücher, Videos, Podcasts u.v.m., an einer zentralen Stelle anzubieten. Vor der Veröffentlichung wird das Material lizenzrechtlich und qualitativ unter Berücksichtigung der Bildungsstandards und dessen Eignung für den Unterricht von der FWU Institut für Film und Bild in Wissenschaft und Unterricht gGmbH überprüft. Danach steht es auf der Plattform dauerhaft zur Verfügung.

#### Bildnachweise:

Titelseite: Pixabay.com, Gerd Altmann, https://pixabay.com/illustrations/tablet-hands-keep-books-computer-1632909/ (letzter Zugriff am 19.08.2022, 11:04 Uhr). Vorwort: Foto Christine Streichert-Clivot, MBK/Holger Kiefer.

Seite 6: Pixabay.com, Paul, https://pixabay.com/photos/books-spine-colors-pastel-1099067/ (letzter Zugriff am 19.08.2022, 11:04 Uhr).

Seite 26: bettermarks, https://de.bettermarks.com/produkt (letzter Zugriff am 09.08.2023, 07:38 Uhr). Screenshots erstellt von Ministerium für Bildung und Kultur, Referat D1.

#### **Redaktion**

Ministerium für Bildung und Kultur, Referat D1

**Grafik und Layout** Ministerium für Bildung und Kultur, Referat D1

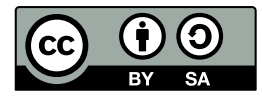

Mit Ausnahme der unter Bildnachweise angeführten Medien steht diese Handreichung unter einer Creative Commons-Lizenz (BY-SA 3.0 DE, [https://creativecommons.org/licenses/by-sa/3.0/de/\)](https://creativecommons.org/licenses/by-sa/3.0/de/) Stand: 22.01.2024

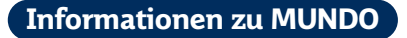

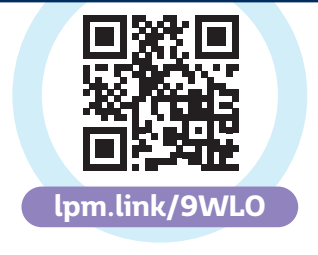

Ministerium für Bildung und Kultur Trierer Str. 33 66111 Saarbrücken

www.bildung.saarland.de **7**/MBKsaarland @MBK\_Saar  $\overline{\text{O}}$ kultusministerium\_ saarland

**SAARLAND** 

\*Ministerium für **Bildung und Kultur**